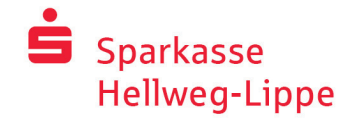

الهاتف: 757-0 2941 +49 www.sparkasse-hellweg-lippe.de

# الخدمات المصرفية عبر الإنترنت مع pushTAN

# قم بإعداد pushTAN

#### **متطلبات pushTAN:**

- لديك هاتف ذكي أو جهاز لوحي )AndroidأوApple/iOS(
- وقد قام مستشار العمالء الخاص بك بت�شيط حسابك إلجراء pushTAN
- مع بيانات الوصول البدائية، لقد تلقيت اسم تسجيل الدخول أو معرف الهوية الخاص بك، وفي حالة وجود عقد جديد، رقم ن التعريف الشخصي للبدء وخطاب التسجيل

بعد حفظ اإلعدادات الخاصة بك، قم بما يلي:

### **تفعيل التطبيق على هاتفك الذكي أو جهازك اللوحي**

- .1 قم بتثبيت التطبيق (Google Play/App Store( الذكي هاتفك تطبيقات متجر من» S-pushTAN»
	- .2 ابدأ التطبيق «pushTAN-S «وانقر على "Jetzt einrichten" / "Registrierungsbrief erhalten" .. قم بتأكيد التعليمات باستخدام "Weiter" ثم قم بتعيين كلمة مرور آمنة. يجب أن تتكون كلمة المرور من ٨ أحرف على األقل (الأرقام والأحرف وأحد الرموز الخاصة)
	- 3. امسح رمز الاستجابة السريعة QRمن خطاب التسجيل عن طريق س بعد التاكي الخاص بك.<br>الهاتف الذكي الخاص بك. سيُطلب منك بعد ذلك تأكيد هويتك حيث

 أن تقدم بياناتك للوصول إلى الخدمات المصرفية عبر اإلنترنت. سيتم بعد ذلك تأكيد تفعيل ناجح التصال pushTAN.

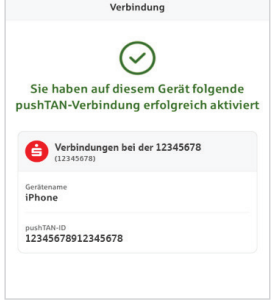

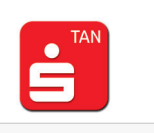

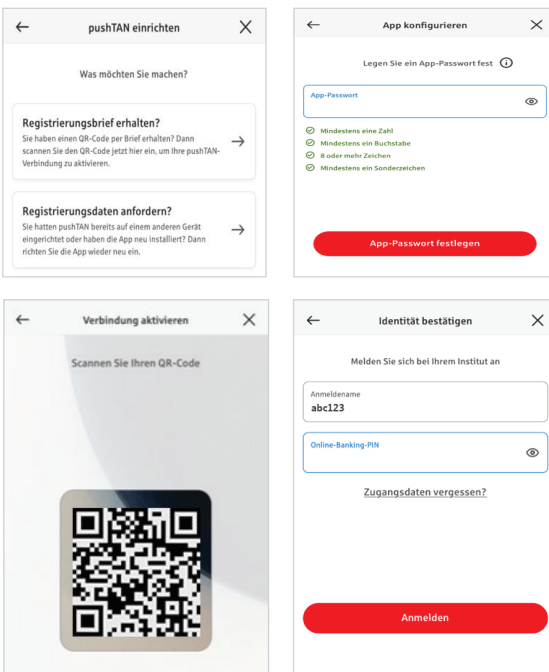

#### تغييررقم التعريف الشخصي للخدمات المصرفية عبر الانترنيت

.4 كعميل جديد، يمكن لك بعد ذلك تغيير رقم التعريف الشخصي االفتتاحي برقم التعريف الشخصي الخاص بك. بعد أن يتم تأكيد رقم التعريف الشخصي الجديد الخاص بك في النظام، يمكن لك الآن استخدام مجموعة خدماتنا الكاملة.

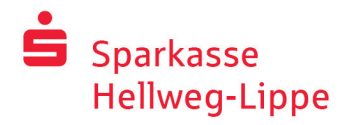

الهاتف: 757-0 2941 +49 www.sparkasse-hellweg-lippe.de

# الأنترنت pushTAN في المصرفية عبر االنترنيت

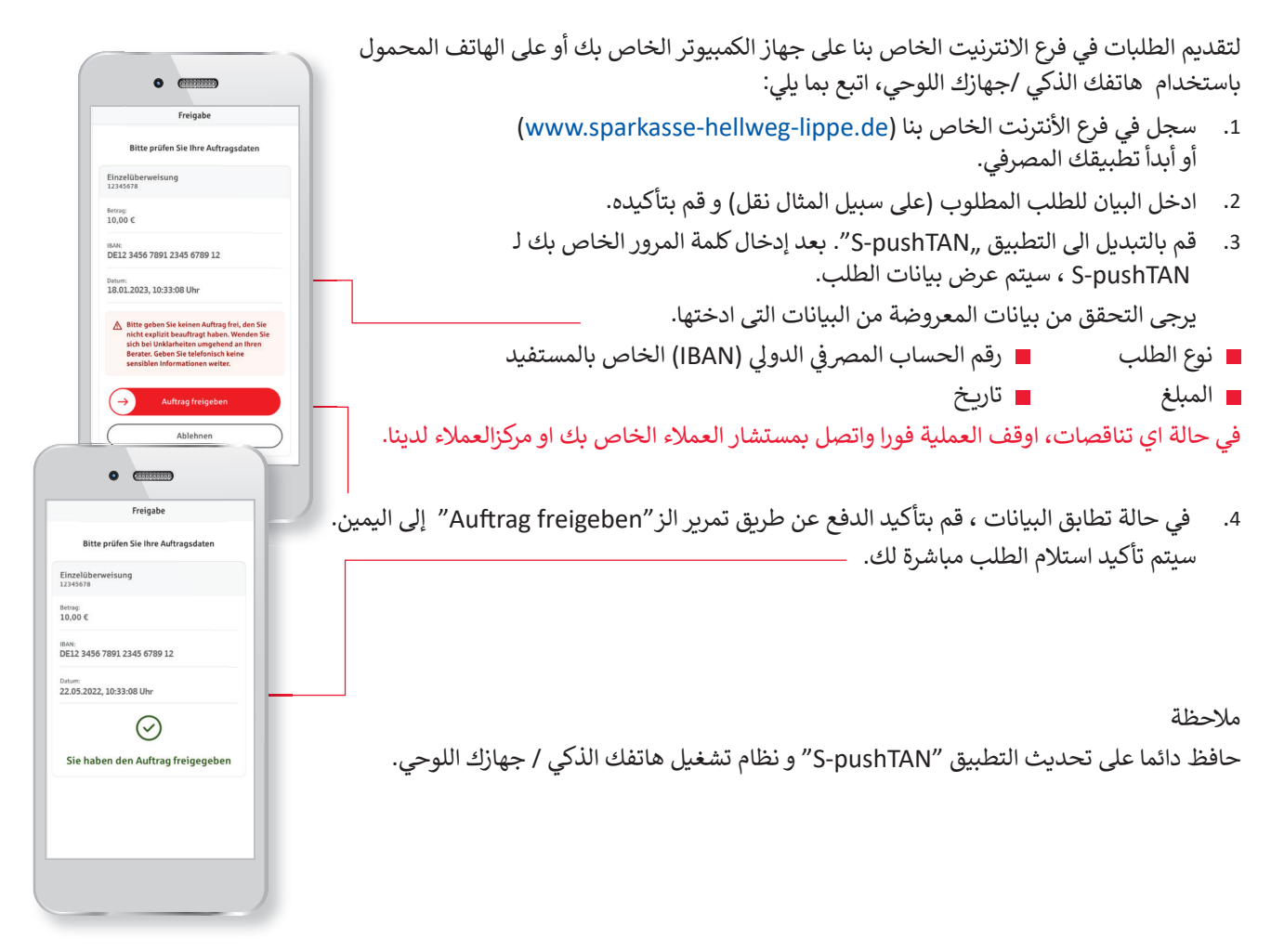

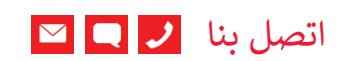

هل لديك المزيد من الاستفسارات حول الخدمات المصرفية عبر الانترنيت؟ �سعدنا تقديم النصح إلي�م في اجتماع شخصي.

**Sparkasse Hellweg-Lippe**

Spielplatzstraße 10 59555 Lippstadt info@sparkasse-hellweg-lippe.de www.sparkasse-hellweg-lippe.de

#### إخالء المسؤولية

تم انشاء هذه التعليمات طبقا لحالة المعرفة الحالية و كخدمة يتم تقديمها. الانحرافات في التمثيل ليسس في التمزين المسئولية عن الضرر المحتمل غير مقبولة.

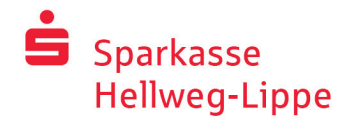

الهاتف: 757-0 2941 +49 www.sparkasse-hellweg-lippe.de

# لمزيد من االمانة على االنترنيت

قبل استخدام الخدمات المصرفية عبر االنترنت أو استخدام بطاقة االئتمان الخاصة بك على االنترنيت، يرجى منح بضع دقائق لقراءة المعلومات الهامة التالية.

### **مناسبة لإلنترنت**

اولئك الذين يلتزمون بأهم القواعد الأساسية يمكن لهم حماية أنفسهم من الهجمات من اإلنترنت حسب المستطاع. يمكنك العثور على تفسيرات حول كيفية التعرف على محاوالت الخداع وتأمين جهاز الكمبيوتر الخاص بك والوصول إلى اإلنترنت ومعلومات مهمة حول محاولة االحتيال الحالية على الموقع www.sparkasse-hellweg-lippe.de

- قم بتحديث نظام التشغيل الخاص بك والبرامج التي تستخدمها بانتظام.
	- ال تشتغل مع حقوق المسئول عىل جهاز الكمبيوتر الخاص بك.
- استخدم جدار حماية و ماسح ضوئي للفيروسات و ئ حافط عىل تحديثهما دائما.
- ًامسح موقع التصفح وذاكرة التخزين المؤقت دائمًا بعد القيام بالأعمال التجارية عبر الإنترنت.
	- ً شلا تقم أبدًا بعمليات مصرفية أو شراء مصرفية عبر الإنترنت باستخدام شبكة WLAN لشخص آخر.
- ال تقم بتخزين أي بيانات وصول شخصية عىل بوابات الجهات الخارجية، وال تمررها إىل جهات خارجية.
	- تأكد من أنك تقوم بأعمال تجاربة عبر الإنترنت فقط عبر اتصال مشفر.
		- .<br>قم دائمًا بإدخال عناوين الإنترنت يدويًا للخدمات ֧<u>֓</u> المصرفية عبر الإنترنت أو التسوق عبر الإنترنت.
	- ي ن لا تفتح مرفقات الملفات في رسائل البريد الإلكتروني الواردة من قبل مرسلين غير معروفين. ن
	- لا تتبع الطلبات التي تتلقاها عبر البريد الإلكتروني أو ن تالهاتف لتأكيد أوامر الدفع.

لن يطلب منك أي موظف في Sparkasse الكشف عن بيانات الوصول الخاصة بك للخدمات المصرفية عبر الإنترنت - لا عن طريق البريد الإلكتروني أو الفاكس أو الهاتف أو شخصيًا.<br>طريق البريد الإلكتروني أو الفاكس أو الهاتف أو شخصيًا. ً ن

#### **االستخدام اآلمن للخدمات المصرفية عبر اإلنترنت والمدفوعات عبر اإلنترنت**

يجب عليك بالتأكيد مراعاة هذه القواعد:

# األفضل: كن حذرا

عن طريق تمرير الزر (Auftrag freigeben) أو إدخال TAN ، تذكر هذا إذا تم الطلب منك تزويد التفاصيل المصرفية الخاصة بك أو الموافقة على طلب أو إدخال TAN دون رغبتك في بدء عملية تجارية. س حربي صربي مرر (IC Such Sulles<br>يتم عادةً تأكيد التحويل من حسابك.

# كن مشبوها

إذا بدا لك شيء بوجه غريب، فمن الأفضل إيقاف العمل إذا كان ֧֖֖֖֖֖֖֖֖֧֧֧֚֚֚֚֚֚֚֚֚֚֝֝֟֓֝֬֝֓֝֬֝֓֬֝֓֬֝֓֬֝֓֬֝֓֬֓֓֬֓֓֬֝֓֓֝֓֝֓֬֝֬֝֓֬֝֓֬֝֓֬֓֝֬֓֬֝֓֬֝֬֝֓֬֝֬֝֓֬֝֬ لديك شك. لن يطلب منك Sparkasse مطلقًا على سبيل المثال للموافقة على الطلبات أو إدخال TAN للمسابقات أو التحديثات الأمنية أو التحويلات المزعومة.

# انتباه: تحقق من البيانات

يتم عرض بيانات الطلب األكثر أهمية على شاشة مولد TAN أو هاتفك المحمول. إذا كانت بيانات العرض ال تتطابق مع طلبك، فقم بإلغاء اإلجراء.

# مغلق: إدخال آمن

عند إدخال بيانات تسجيل الدخول الخاصة بك للخدمات ًالمصرفية عبر الإنترنت: تحقق دائمًا مما إذا كان رمز القفل ًموجودًا في المتصفح.

# دائما: كن منتبها

تحقق من المبيعات على حسابك بانتظام. يمكنك القيام بذلك في الخدمات المصرفية عبر اإلنترنت ومع كشوف حسابك المصرفي. هذه هي الطريقة الوحيدة للتعرف على الديون غير المصرح بها في الوقت المناسب وفي أسلوب مناسب.

# قم بتضييق: الحد اليومي

ضع حدًا يوميًا لمعاملاتك المصرفية عبر الإنترنت. باستخدام حد ًاالئتمان الشخصي الخاص بك ، فإنك تقوم بتحديد احتماالت الوصول غير المصرح به.

# إذا كنت في شك: قم بحظر حسابك

إذ لديك شك بأن يوجد خطأ ما في التطبيق المصرفي: قم بحظر وصولك.

للقيام بذلك، قم باتصال Sparkasse مباشرة أو اتصل برقم معية الجنعة على جميع الموسوع العرب المسترد المسترين.<br>الطوارئ ١١٦ ١١٦ على مدار الساعة - مجانًا في جميع أنحاء ألمانيا. و ايضا يمكن الوصول إلى رقم الطوارئ من الخارج.